# **Überblick**

#### Es folgt eine kurze Beschreibung aller Funktionen im Zusammenhang.

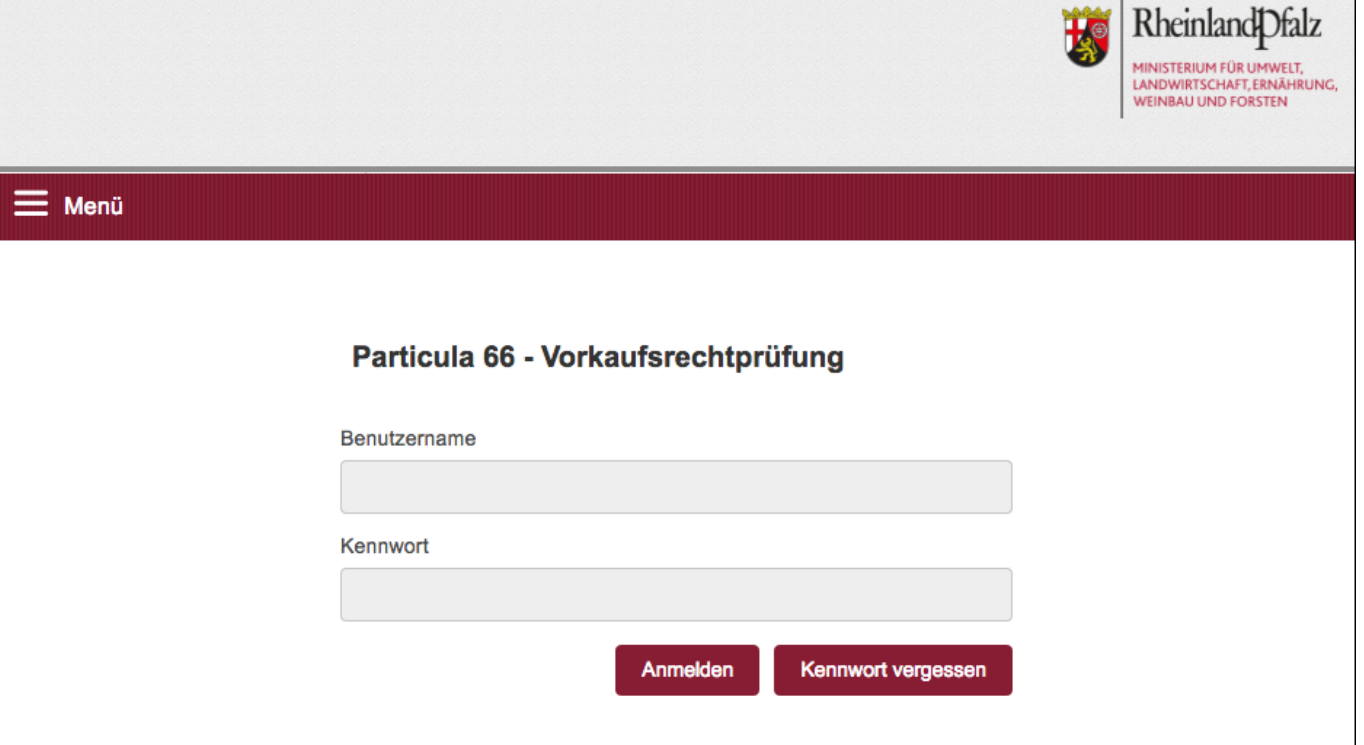

Die Menü-Übersicht erscheint im Dialog, der nach der Anmeldung erfolgt.

Funktionsaufrufe aus einem Menüpunkt (im Bild: ORGANISATION) werden sichtbar, wenn Sie mit dem Mauszeiger über den Menüpunkt bewegen.

Gemäß dem Rechtekonzept sieht **jeder Nutzer nur die Funktionsaufrufe, zu deren Ausführung er oder sie berechtigt** ist. Das Handbuch beschreibt alle Funktionen.

Der Menüpunkt Abmelden hat keine weiteren Funktionsaufrufe. Die anderen Menüpunkte mit mehreren Funktionsaufrufen werden nachfolgend in einer Übersicht vorgestellt und in Kapitel C dann detailliert dargestellt.

# **Prüfung Vorkaufsrecht**

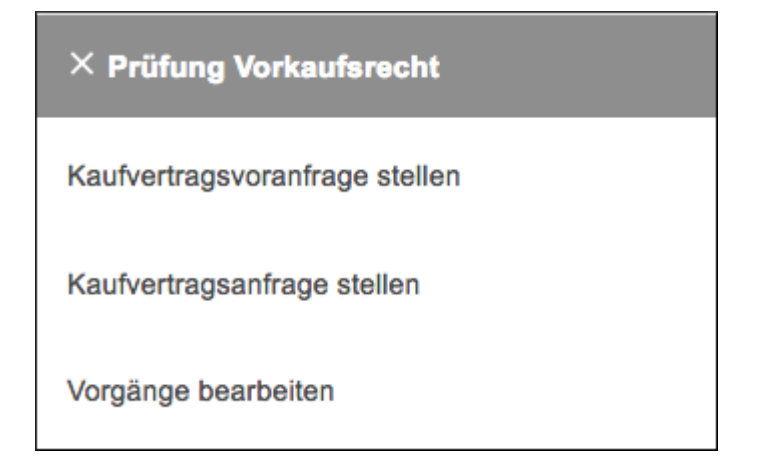

In diesem Menü können Notare folgende Funktionsaufrufe benutzen:

- 1. Kaufvertragsvoranfrage stellen
- 2. Kaufvertragsanfrage stellen
- 3. Vorgänge bearbeiten

#### **Vorgangsverwaltung (nur für MitarbeiterInnen der SGDn)**

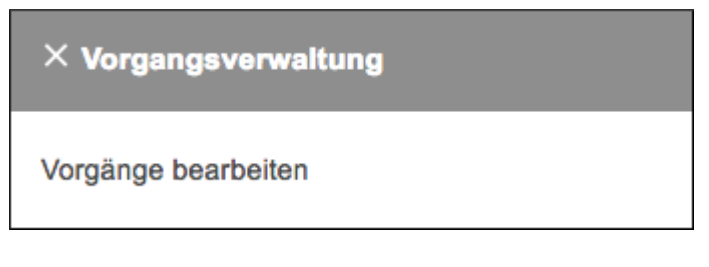

In diesem Menü können die SGD'n den Funktionsaufruf

1. Vorgänge bearbeiten

aufrufen.

### **Auswertungen (nur für MitarbeiterInnen der SGDn)**

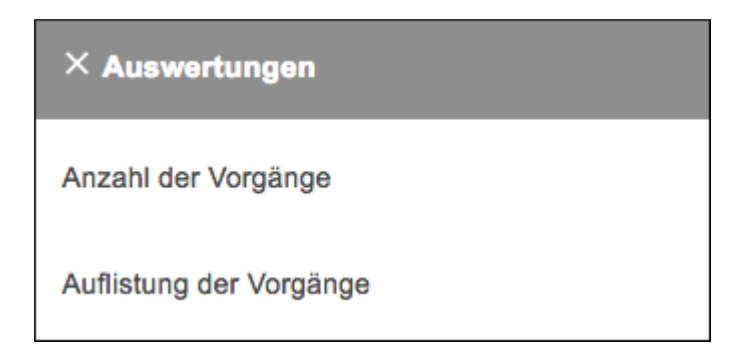

In diesem Menü können die SGD'n zwei Auswertungen aufrufen:

- 1. Anzahl der Vorgänge
- 2. Auflistung der Vorgänge

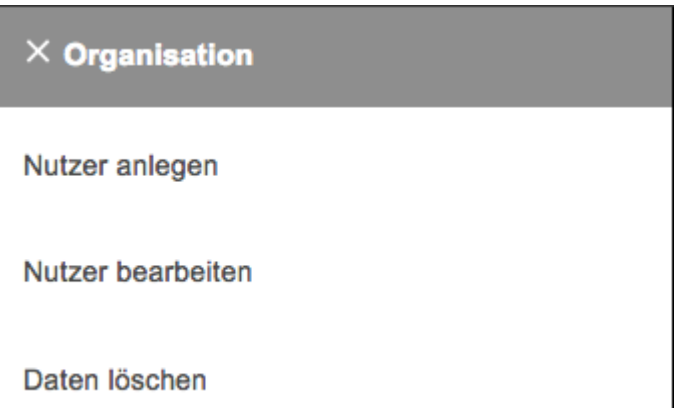

In diesem Menü können von den Fachadministratoren die Nutzer-accounts gepflegt werden. Systemnutzer können hier Ihre Nutzerdaten aktualisieren.

# **Hilfe**

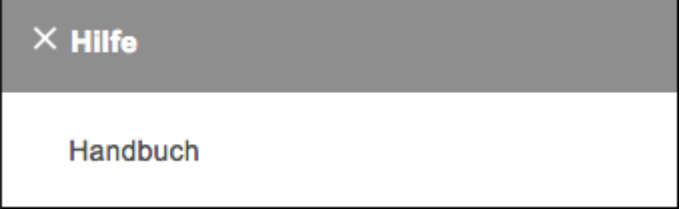

In diesem Menü kann alle Nutzer dieses Handbuch einsehen.

## **Nutzer**

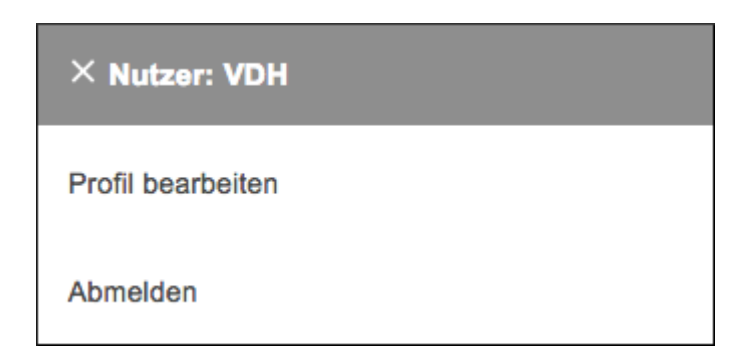

In diesem Menü können alle Nutzer ihr eigenes Profil bearbeiten oder sich vom System abmelden.

#### From:

<https://dienste.naturschutz.rlp.de/doku/>- **Handbücher Fachanwendungen Naturschutz**

Permanent link: **<https://dienste.naturschutz.rlp.de/doku/doku.php?id=particula66:ueberblick>**

Last update: **19.03.2021 10:09**